# MOGUCNOSTI I KRATKI OPIS NAČINA RUKOVANJA DIGITALNIM NIVELIROM WILD NA 2000

## Nikola SOLARIĆ, Đuro BARKOVIĆ, Čedomir NOGIĆ - Zagreb<sup>\*</sup>

*SA2ETAK. <sup>U</sup> radu su izložene mogućnosti i kratke upute za rad digitalnim niveliram Wild (Leica) NA 2000.*

## 1. UVOD

<sup>U</sup> Geodetskom listu, prije približno godinu dana, opisani su fizikalni principi na kojima radi novi digitalni nivelir NA <sup>2000</sup> (Solarić, Benčić, Nogić, 1990). <sup>U</sup> ovom radu bit će ukratko prikazan način rukovanja ovim instrumentom. <sup>U</sup> njemu su opisane i velike mogućnosti izbora različitih načina rada. <sup>S</sup> obzirom na to da na tastaturi ima relativno mali broj tipaka i da je ekran vrlo mali, a mogućnosti izbora različitih načina rada su velike, rukovanje ovim nivelirom zahtijeva od opažača više znanja nego za rukovanje klasičnim niveliram. Može se slobodno primijetiti da je, **kad** se i nauči rukovati ovim nivelirom, poželjno u kutiji nivelira imati upute za operacije što se rjeđe izvode kao <sup>i</sup> za dešifriranje vrste (broja) pogreške **(error),** koja se pojavi na ekranu.

## 2. TASTATURA

Na tastaturi ima <sup>15</sup> tipaka (sl. 1) <sup>s</sup> pomoću kojih se izvodi veliki broj operacija nivelirom NA 2000, a tipke imaju ova značenja:

**CODE -** služi za registraciju maksimalno <sup>4</sup> dodatne informacije <sup>u</sup> kodiranom obliku (tipku je moguće koristiti samo pri uključenoj registraciji),

**INP -** omogućuje ručno unošenje (input) mjerenih veličina (ako primjerice automatsko mjerenje nije moguće),

**SET -** omogućuje postavljanje različitih parametara instrumenata (detalji u poglavlju 4, sl. 7),

**PROG -** poziva izbor menija (poglavlje 4, sl. 6), ili završava tekući program,

**REP -** pokreće ponovno mjerenje,

<sup>\*</sup> Prof. dr. Nikola Solarić, Đuro Barković, dipl. ing., čedomir Nogić, dipl. ing., Geodetski fakultet Sveučilišta u Zagrebu, Zagreb, Kačićeva 26.

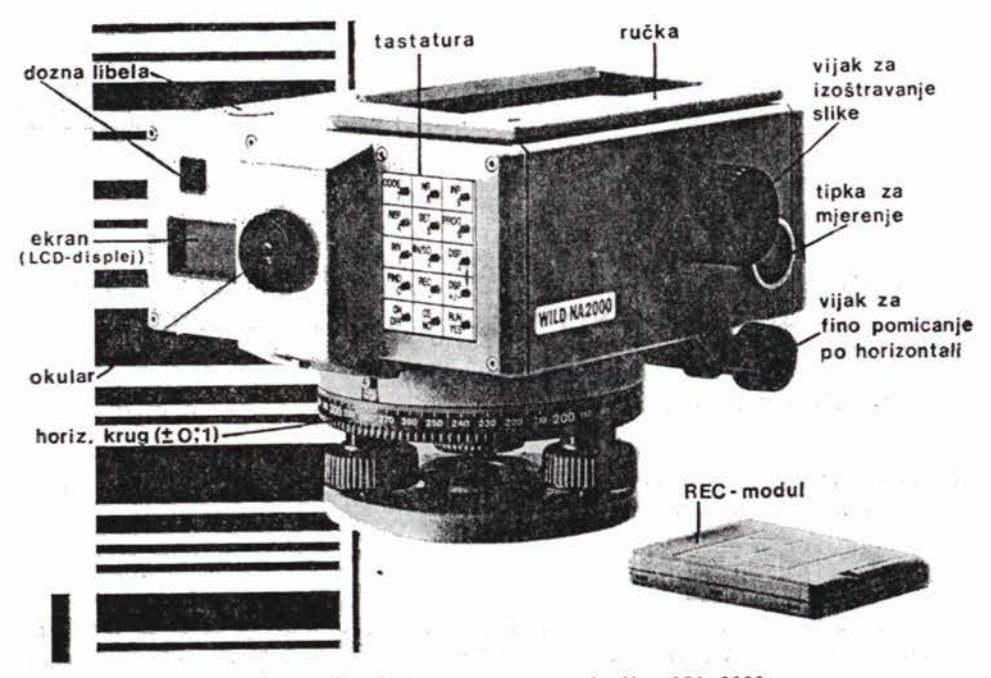

Slika 1. Pogled na tastaturu nivelira NA 2000

**NR -** služi za unošenje broja točke, individualnog ili »tekučeg« (detalji na sl. 2) (tipku je moguće koristiti samo pri uključenoj registraciji),

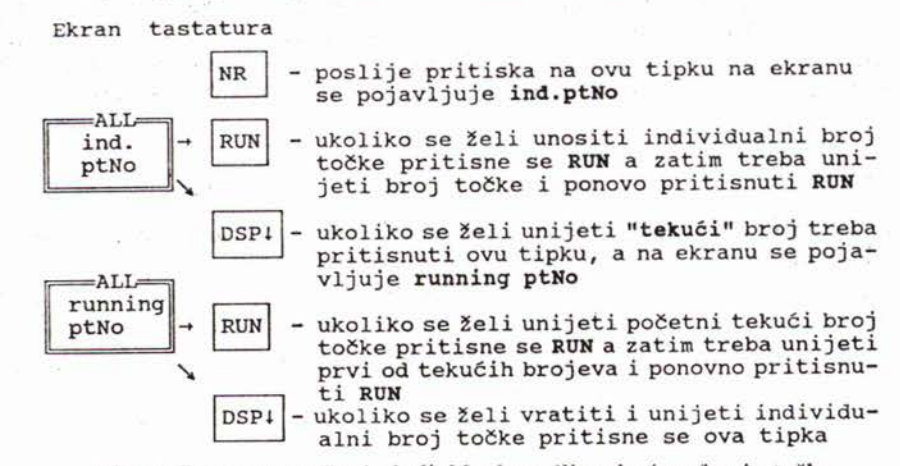

Slika 2. Izbor za unošenje individualnog ili »tekućeg« 'broja točke

**INV -** omogućuje mjerenje <sup>s</sup> obrnuto postavljenom letvom (primjerice pri niveliranju stropa),

**IN/S0 -** <sup>s</sup> pomoću ove tipke tijekom niveliranja <sup>u</sup> nivelmanskom vlaku između zadnje <sup>i</sup> prednje letve omogućuje se mjerenje na pojedine međutočke

**(INTER MEDIATE)** ili iskolčenje projektiranih visina **(SET-OUT)** (detalji na sl. 3),

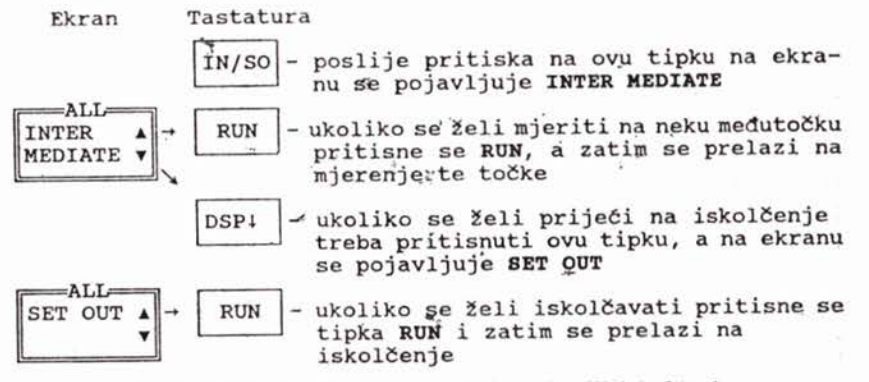

Slika 3. Izbor mjerenja na međutočku ili iskolčenja

**REC -** pohranjuje se kodirani blok informacija ili mjerenja za iskolčenja,

Ekran tastatura

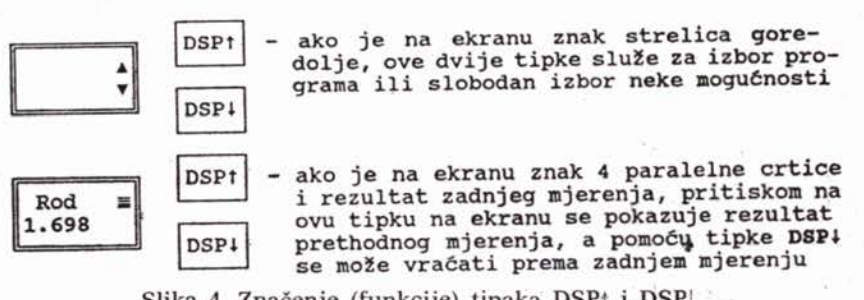

Slika 4. Značenje (funkcije) tipaka DSP $\dagger$  i DSP $\downarrow$ .

**FIND -** pohranjene podatke <sup>u</sup> REC-modulu pronalazi <sup>i</sup> dovodi na ekran: ako se želi neki određeni broj točke, pritisne se tipka **NR** <sup>i</sup> unese broj točke te pritisne tipka **RUN,**

**CE -** poništava unijete numeričke podatke ili pogrešno pozvanu funkciju,

**NO -** ako je odgovor na pitanje na ekranu s »?«, »ne« treba pritisnuti ovu tipku,

**RUN -** nakon unošenja numeričkih podataka, kad se želi da ih nivelir prihvati, treba pritisnuti ovu tipku. <sup>S</sup> pomoću ove tipke poziva se, odnosno potvrđuje da se želi ponuđena funkcija ili program,

**YES -** ako je odgovor na pitanje na ekranu <sup>s</sup> upitnikom »?«, »da« treba pritisnuti ovu tipku.

## 3. ZNACENJE OZNAKA NA EKRANU

Kad se na ekranu pojave oznake prikazane na slici S, one upucuju opažača na to što treba raditi. Značenje ovih oznaka vidi se i iz slike S.

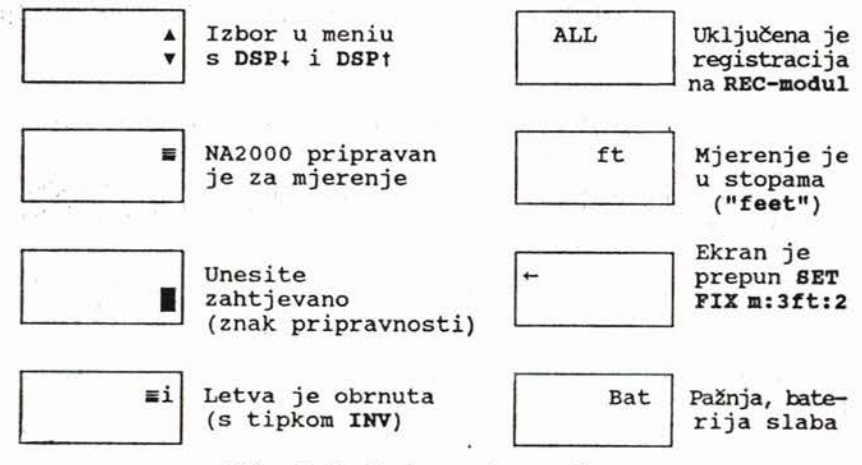

Slika S. Značenje oznaka na ekranu

# 4. IZBOR PROGRAMA PO KOJEMU *ćE* SE RADITI

Nakon pritiska na tipku PRG, na ekranu se pojavljuje **P MEAS ONLY** (jednostavna mjerenja, sl. 6), te ako opažač želi izvoditi obično mjerenje, treba pritisnuti tipku **RUN.**

## S. PRIPREMA NIVELIRA ZA ODGOVARAJUćI NAčIN RADA

Pritiskom na tipku **SET** na ekranu se pojavljuje **SET TEST,** a s pomoću tipaka (strelica gore-dolje) može se na ekranu izabrati **SET MEASURE** ili **SET FIX** ili **SET RECORD** ili **SET CONFIG,** a pri onom načinu koji se želi izabrati <sup>i</sup> namjestiti pritisne se tipka **RUN** (sl. 7).

Navest ćemo jedan primjer.

**1)** želimo namjestiti tako da nivelir mjeri kontinuirano. Tada treba pritisnuti tipku **SET** <sup>a</sup> zatim tipku **DSP**t dok se na ekranu ne pojavi **SET MEASURE.** Zatim treba pritisnuti tipku  $\uparrow$  (strelica gore) ili  $\downarrow$  (strelica dolje), na ekranu se pojavi **MEASURE cont** (sl. 8), te pritisnuti tipku **RUN.** Na taj način prihvaćen je kontinuirani način mjerenja, a nivelir napušta SET-mod. (Za prestanak jednoga kontinuiranog mjerenja treba pritisnuti tipku **CE.)**

Na sličan način <sup>s</sup> pomoću SET-moda može se postaviti da se na ekranu očitavaju desetinke milimetra ili milimetri (sl. 7), da se isključi ili uključi automatska registracija na **REC-modul** ili uključi registracija preko serijskog interfejsa (sučelja). Na sličan način može se postaviti <sup>i</sup> različita konfiguracija: namještanje intervala vremena -koliko dugo će se vidjeti ispis rezultata na ekranu, da se vidi ili ne na ekranu suma duljina <sup>i</sup> zbroj razlika duljina (napri-jed-natrag) <sup>u</sup> nivelmanskom vlaku, visina tona **»BEEP«,** mjerne jedinice **(metri** ili **feeti),** automatsko isključivanje nivelira svakih <sup>S</sup> minuta ili bez automatskog isključivanja nivelira, postav parametara za prijenos podataka preko interfejsa.

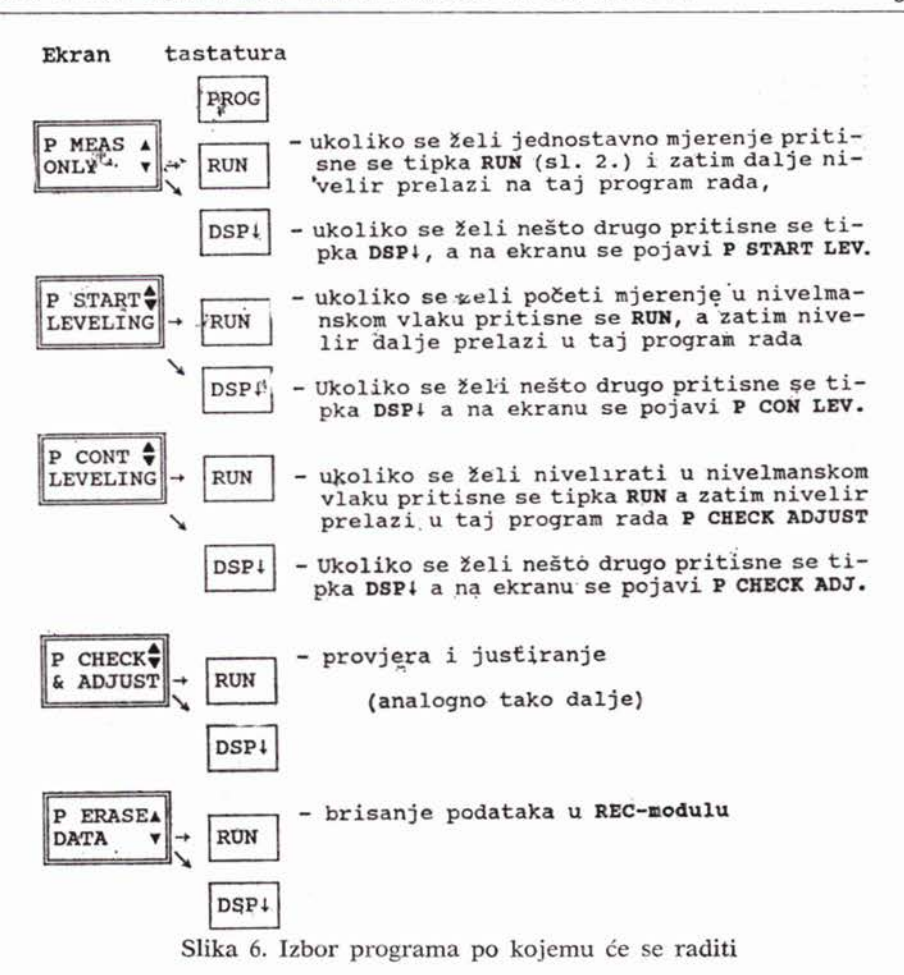

#### 6. POSTUPAK RADA PRI AUTOMATSKOJ REGISTRACIJI

Pritiskom na tipku **MEASURE,** nakon izvođenja mjerenja, mogu se odmah automatski registrirati podaci na REC•modul (sl. 9) ili u **GRE <sup>3</sup>** ili preko interfejsa na računalo, ako je u SET-modu tako postavljeno (sl. 7). REC-modul (kontaktima prema vani) lagano se gurne u otvor u nivelira (sl. 9) a pri vađenju povuče se prema vanjskoj strani nivelira i prema dolje.

#### *6.1. Unošenje broja točke*

Pri automatskoj registraciji, osim mjerenih veličina, registrira se broj točke, a razlikuje se **individualni** (pojedinačni) broj točke od **tekućega.** Kod tekućeg broja točke utipka se početni broj točke, a dalje se broj automatski uvećava ili smanjuje za jedan.

Ako se želi unijeti broj točke, treba pritisnuti tipku **NR,** a na ekranu se pojavi **ind. ptNo** t- Ako se želi unijeti **individualni** broj točke, treba pritisnuti tipku **RUN,** a poslije unijeti broj točke i ponovno pritisnuti tipku **RUN.**

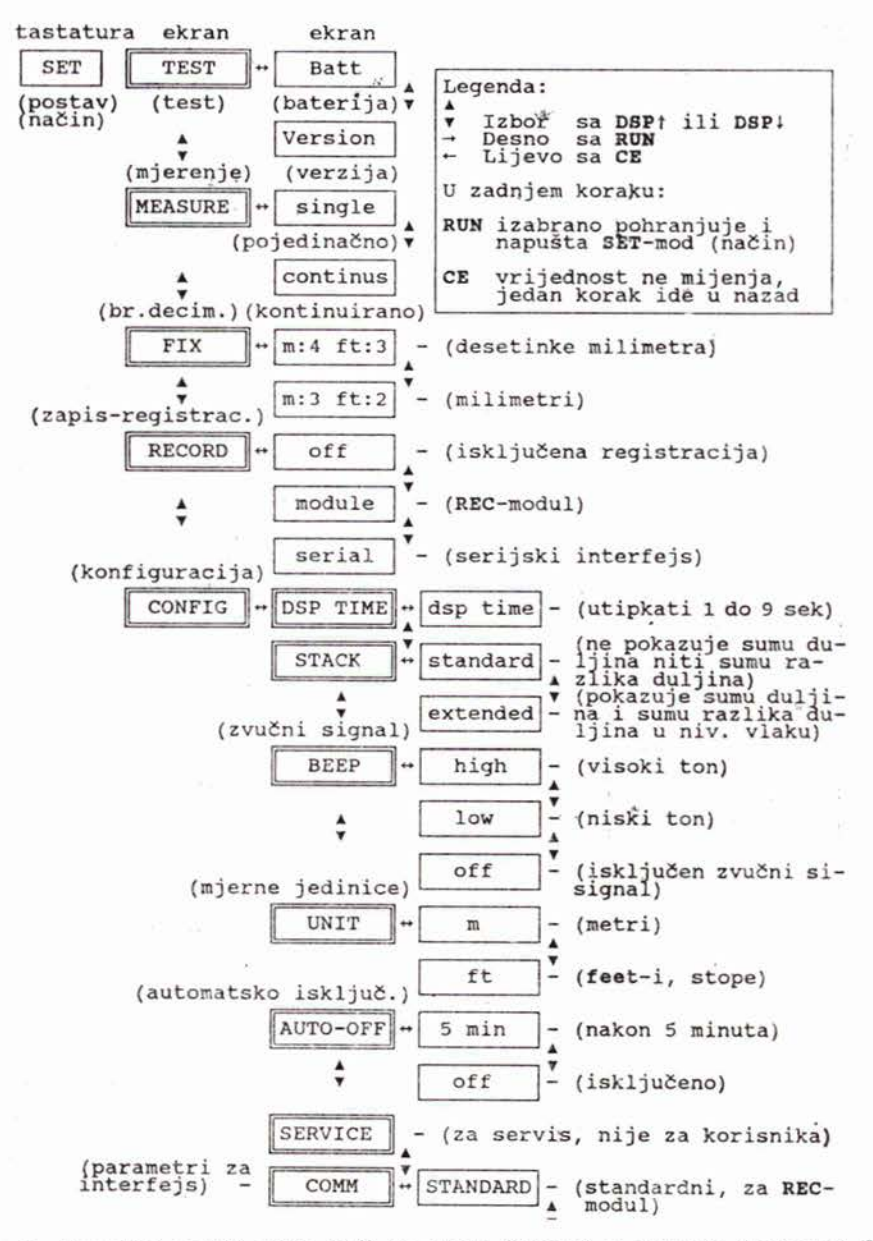

Slika 7. Temeljni načini rada koji se mogu izabrati s pomoću komande SET (Za ostale načine vidite u detaljnoj uputi Wild-Leitz, 1990)

Ako se želi unijeti početni **tekući** broj točke, prvi dio postupka je jednak kao <sup>i</sup> pri unošenju individualnog broja, ali kad se na ekranu pojavi **ind PtNo**  $t$ , treba pritisnuti tipku  $\downarrow$  (strelica dolje); ostali dio postupka vidi se na slici 10.

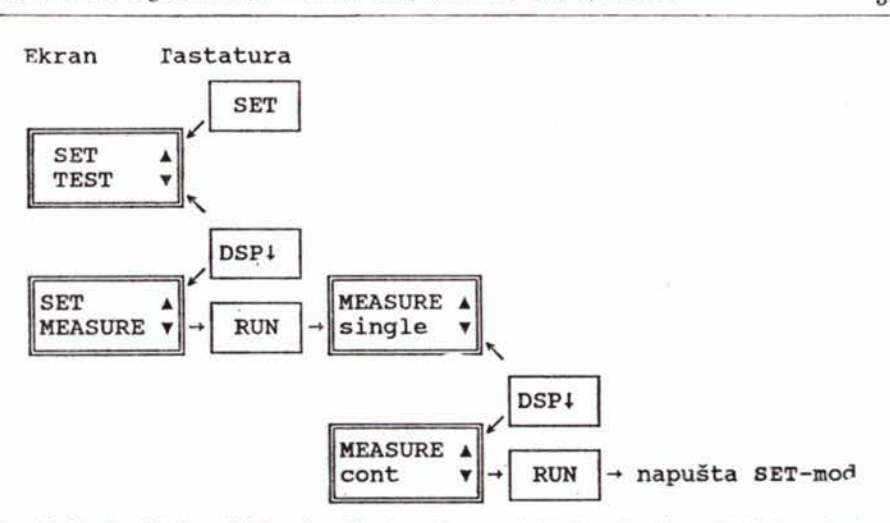

Slika 8. Redoslijed pritiskanja tipaka, ako se želi da nivelir mjeri kontinuirano (dok ga se ne zaustavi pritiskom na tipku CE)

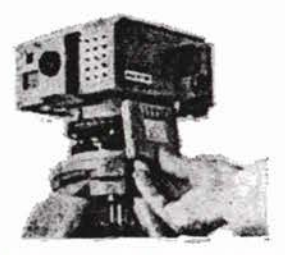

Slika 9. Nivelir NA <sup>2000</sup> i REC-modul

#### *6.2. Početak nivelmanskog vlaka*

Ako se želi početi mjeriti nivelmanski vlak, treba pritisnuti tipku **PRG,** a zatim redom kako je pokazane na slici 11.

#### *6.3. Nivelmanski vlak*

Na početku programa »nivelmanski vlak« na ekranu se pojavi **BACK iN,** a daljnji postupak predočen je na slici 12.

## *6.4. Medutočke*

Ako se želi mjeriti na neku međutočku u nivelmanskom vlaku, nakon mjerenja treba na stražnju letvu ili čak <sup>i</sup> poslije mjerenja na prednju letvu (ako stajalište nije promijenjeno) pritisnuti tipku **IN/SO,** <sup>a</sup> daljnji je postupak predočen na slici 13.

Na vrlo sličan način radi se pri iskolčenju (detaljne upute: Wild Leitz, 1990).

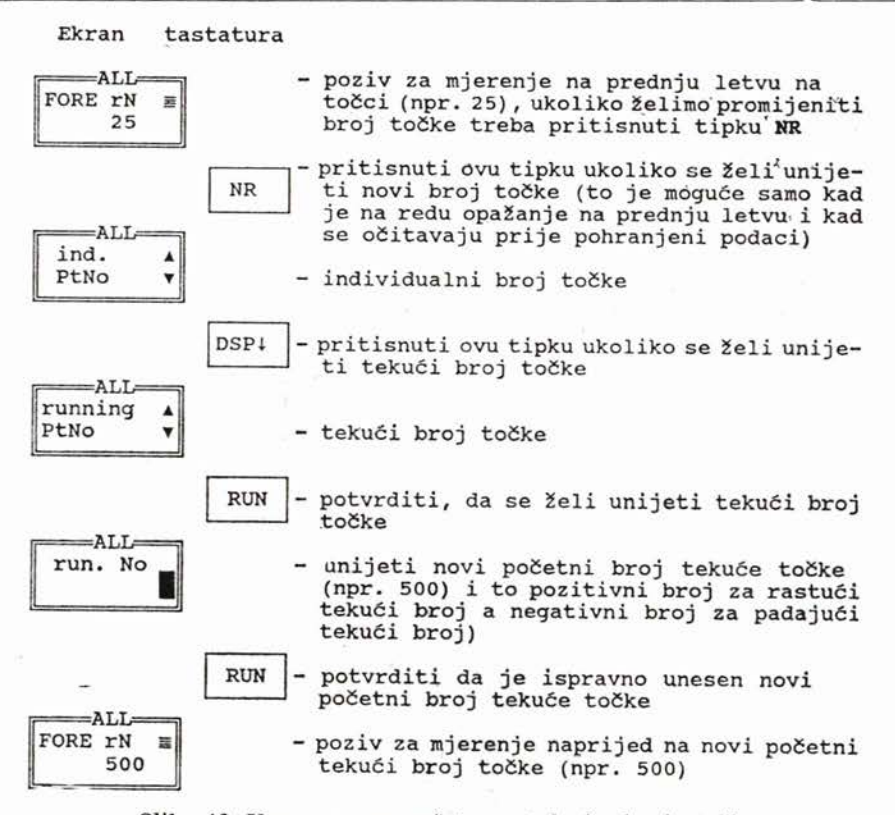

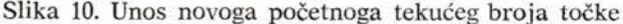

#### *6.5. Očitavanje prethodno pohranjenih podataka <sup>u</sup> REC-modulu*

Ovdje će biti prikazano kako se mogu očitati prije pohranjeni podaci u REC-modulu (sl. 14).

Ako se žele očitati pohranjene veličine za neku određenu točku, treba pritisnuti tipku **FIND,** zatim **NR,** unijeti broj točke i pritisnuti **RUN.** Na ekranu se kratko vidi broj bloka u kojemu su pohranjeni podaci, a zatim <sup>i</sup> broj točke. Nakon toga, pritiskom na **DSPf,** mogu se očitati <sup>i</sup> ostale veličine pohranjene u bloku <sup>i</sup> u susjednim blokovima.

<sup>U</sup> detaljnim uputama (Wild-Leitz, 1990) mogu se naći <sup>i</sup> detalji kako se ručno može unijeti očitanje letve, ponoviti mjerenje, registrirati neke informacije u kodiranom obliku, obaviti mjerenje na obrnuto postavljenu letvu na stropu, ispitivanje <sup>i</sup> justiranje nivelira <sup>i</sup> kako poništiti podatke u **REC-modulu.**

Tijekom rada na terenu u RECmodul se može pohraniti približno **<sup>500</sup>** očitanja na letvu, a preko čitača **GIF <sup>10</sup>** podaci iz REC-modula mogu se prenijeti u PC računalo (Rožić, 1992).

## 7. VAžNIJE OPASKE ZA POSTUPAK MJERENJA

a) Za sumaglice <sup>i</sup> magle mogu se automatski očitavati letve na približno jednakim duljinama kao i pri vizualnom opažanju. Ako je rasvjeta slaba, pojavljuje se **error 51.**

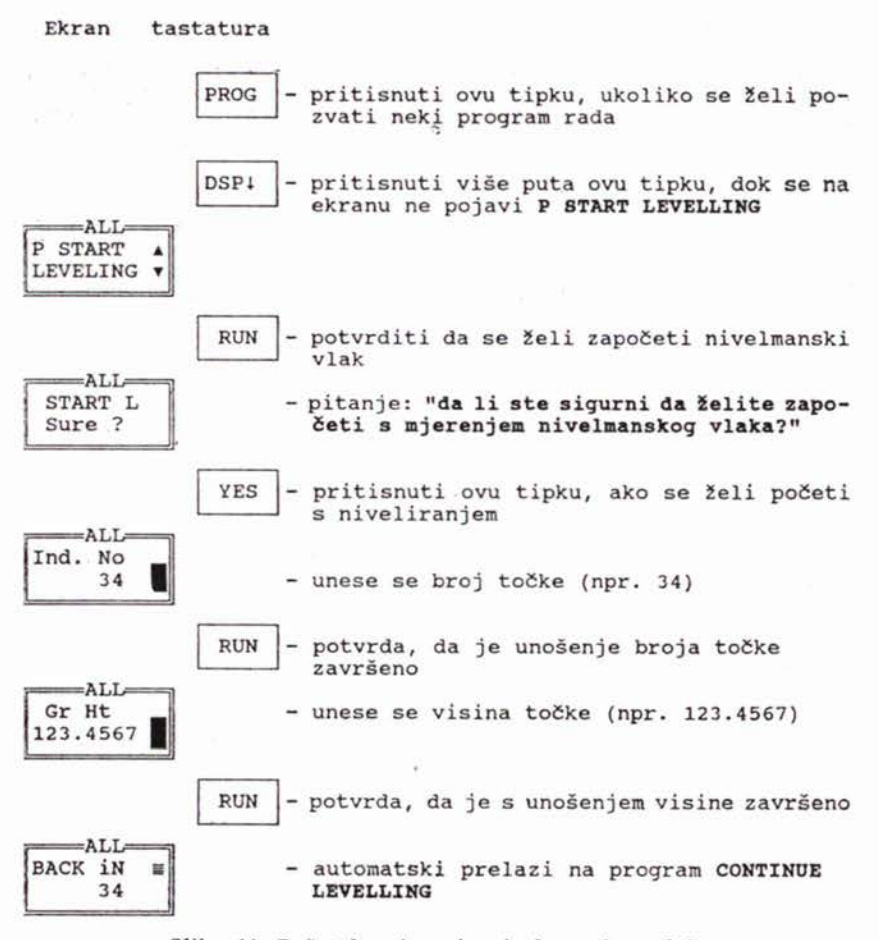

Slika 11. Početak mjerenja nivelmanskog vlaka

b) Izoštravanje slike u vidnom polju durbina ne djeluje na točnost mjerenja, a ako je grubo pogrešno izoštrena slika, pojavljuje se **error 51.**

c) Kad je Sunce blizu horizonta, treba paziti da sunčeve zrake izravno ne ulaze u objektiv ili okular, da ne unište fotodiode. Pri jakom suncu treba koristiti suncobran ili barem rukom zaštititi da u objektiv ne ulaze kose sunčeve zrake (od strane objektiva).

d) Pri duljinama do oko <sup>S</sup> m letva ne smije biti nimalo prekrivena za. prekama (lišće i sl.), a na duljinama većim od 5 m do 30% letve može biti prekriveno. Ako je prekriveno više, pojavljuje se **error 51.**

e) Mjestimična sjena na letvi nema utjecaja na očitanje ako se u sjeni vidi podjela letve.

f) Letva ne mora biti postavljena strogo okomito na vizuru, nego može biti <sup>i</sup> malo zakošena (oko svoje vertikalne osi).

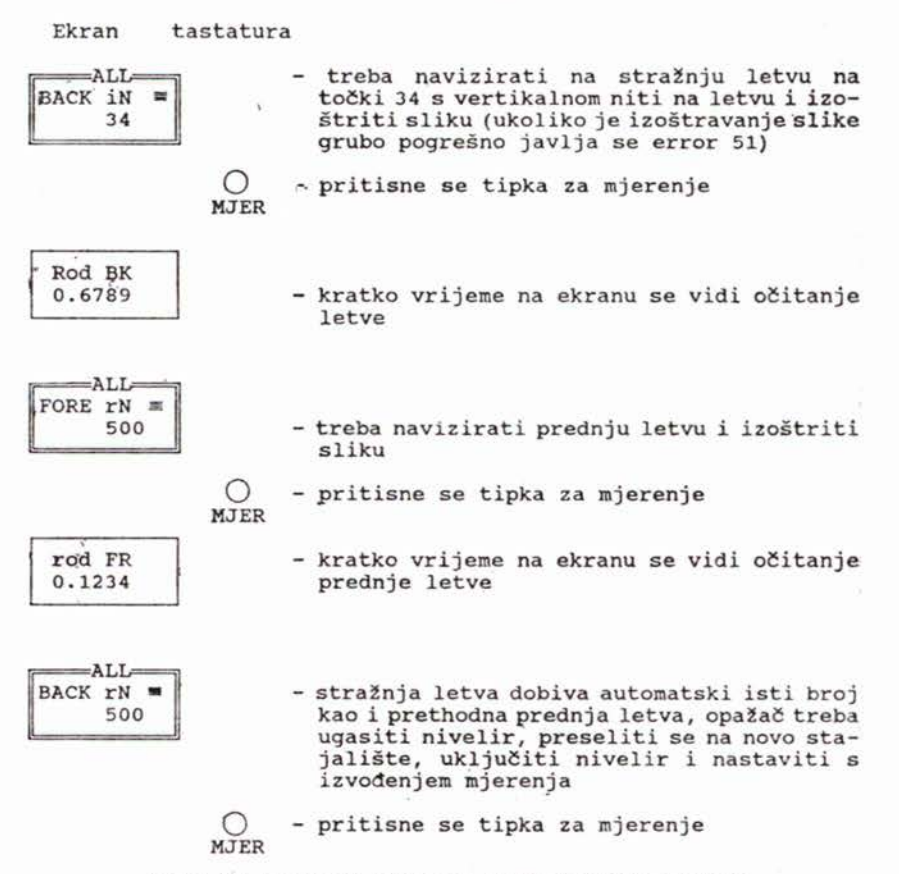

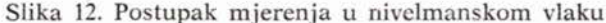

g) Kad se na ekranu pojavi **BAT,** još se neko vrijeme može mjeriti, ali uskoro će trebati promijeniti akumulator. Kad se pojavi **error 12,** mora se promijeniti akumulator.

h) Kad se na ekranu pojavi error 72, može se pohraniti još **20** blokova (očitanje letava), a kad je memorija popunjena, na ekranu se pojavi **error 74.**

i) Ako je duljina manja od 1.8 m ili veća od 100 m, pojavljuje se **error 05.**

#### **ZAKLJUCAK**

Iz predočenoga se vidi da je način rukovanja ovim niveliram vrlo jednostavan, ali zbog velikog izbora različitih mogućnosti načina rada geodetski stručnjak ipak mora puno više toga znati nego pri rukovanju klasičnim niveliram. To osobito dolazi do izražaja ako se žele stvarno iskoristiti sve mogućnosti tog instrumenta. Mnogi kolege zamišljali su da je pri automatskim metodama mjerenja dostatno pritisnuti na jednu tipku da se mjerenje izvede. Danas se to stvarno <sup>i</sup> događa, što čini rad znatno udobnijim, bržim i ponekad manje dosadnim, jer izostaju neke rutinske operacije. Ipak, geodetski

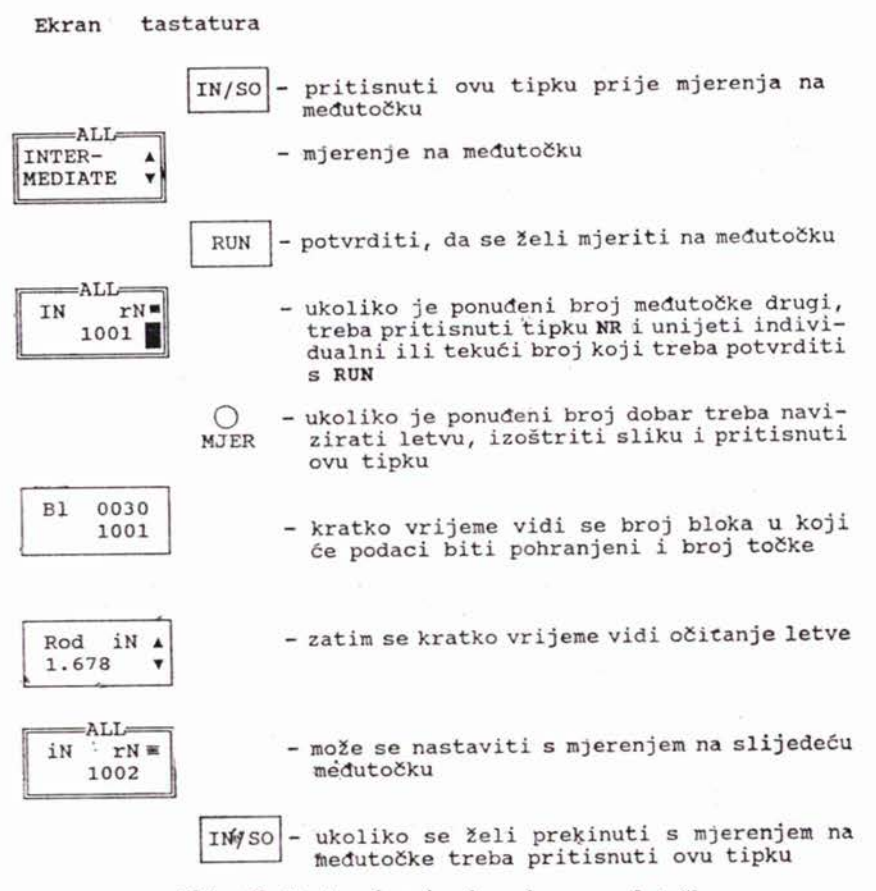

**Slika** 13. Postupak pri mjerenju na međutočke

stručnjak danas mora znati više nego što je to bilo potrebno prije. Pri novim automatskim instrumentima geodetski stručnjak mora, uza svu automatizaciju, voditi računa <sup>o</sup> svim mogućim izvorima pogrešaka kao i pri klasičnim nivelirima, a, osim toga, iz puno ponuđenih mogućnosti izabrati pravu.

#### LITERATURA

- Rožić, N. (1992): Automatska registracija <sup>i</sup> prijenos podataka mjerenja pomoću REC modula <sup>i</sup> uređaja Wild GIFlO. Geodetski list (članak je u uredništvu časopisa).
- casopisa).<br>Solarić, N.; Benčić, D.; Nogić, Č. (1990): Nova generacija nivelira s očitavanjem<br>i registracijom letve i duljina Wild- NA 2000. Geodetski list, 10—12, 343—359.<br>Wild-Leitz (1990): NA 2000 Digitalnivellier Gebrau
- Wild-Leitz (1990): NA 2000 Digitalnivellier Gebrauchsanweisung. Wild-Heerbrugg, 1-43.

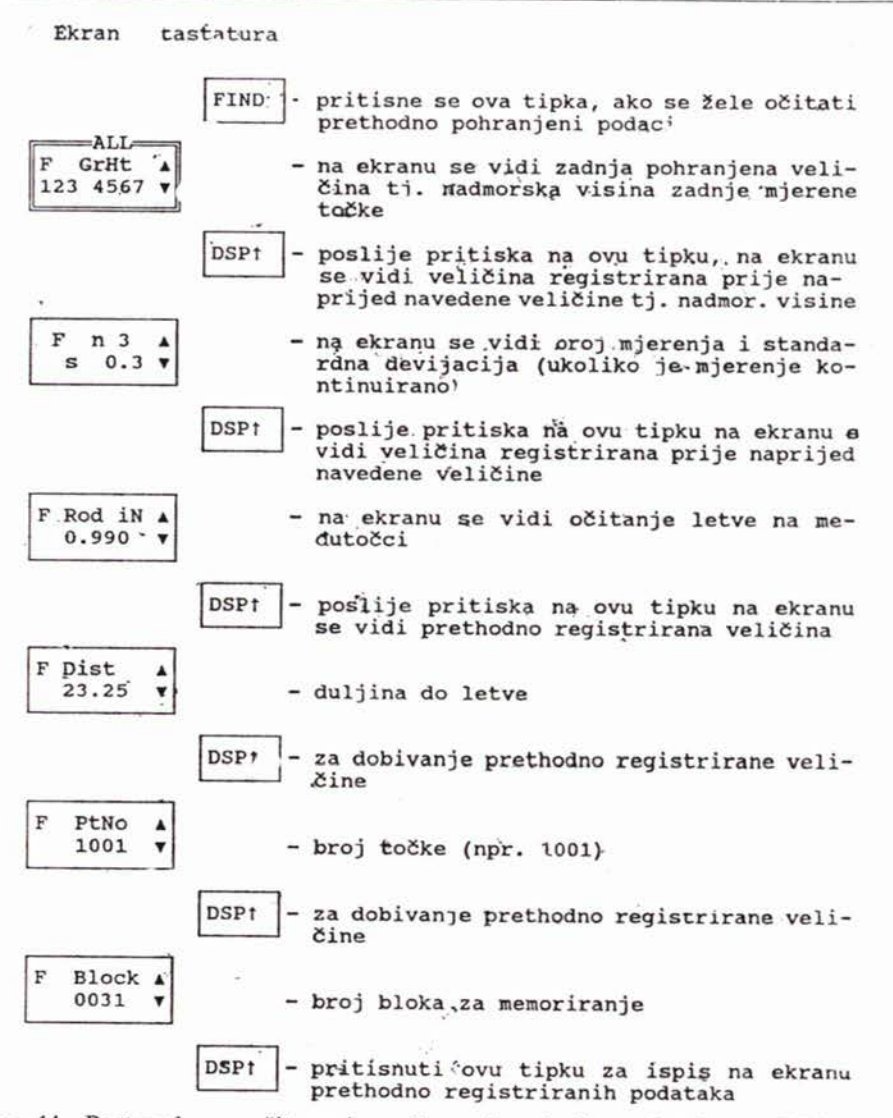

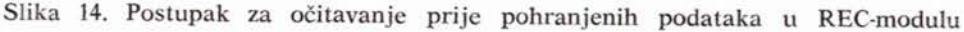

## POSSIBILITIES AND SHORT INSTRUCTIONS FOR HANDLING THE DIGITAL LEVEL WILD NA 2000

The paper presents the possibilities of and short instructions for using the digital level Wild (Leica) NA 2000.

Primljeno: 1992-02-19